# Station 1: Gruppenarbeit mit *BaiBoard* (iPad)

Tools zum kollaborativen Lernen und Arbeiten

## **Kurzbeschreibung**

Das Beispiel zeigt eine Erarbeitungsmethode mit der App Baiboard. Hierbei werden zum Thema "Rotationskörper" im Fach Mathematik (Kursstufe) verschiedene Aufgaben kollaborativ bearbeitet und die Ergebnisse einer Gruppenarbeit in einem gemeinsam erstellten Dokument gesichert. Für die einzelnen Gruppen werden von der Lehrkraft neben den Arbeitsblättern "Gruppen-Boards" bereitgestellt, in denen die Lösungen festgehalten werden sollen.

## **Didaktik / Bildungsplanbezug**

Die Tools zum kollaborativen Lernen sollten so eingesetzt werden, dass bei SuS prozessbezogenen Kompetenzen geschult werden. Unter der Überschrift *2.5 "Kommunizieren"* heißt es hierzu im Bildungsplan (BP 2016 - Gymnasium):

*"Die Schülerinnen und Schüler führen Dialoge und Diskussionen über mathematische Themen. Sie dokumentieren Überlegungen und präsentieren mathematische Sachverhalte in schriftlicher oder verbaler Form, auch unter Nutzung geeigneter Medien. Sie setzen sich mit Texten und mündlichen Äußerungen anderer zu mathematischen Themen kritisch und sachbezogen auseinander."*

Der Bildungsplanbezug des Themas findet man unter der Leitidee "Messen":

*Die SuS können das Volumen von Körpern berechnen, die durch Rotation von Flächen um die x-Achse entstehen.*

## **Schüleraktivität**

- Öffnen des entsprechenden Gruppenboards "Gruppe XY" in der App Baiboard
- Kollaboratives Bearbeiten des Arbeitsblattes in dem entsprechenden Board
- Speichern des Boards (auch als PDF-Datei möglich: vgl. PDF Hintergrundwissen) auf dem iPad bzw. auf dem Schulserver

#### **Lehreraktivität**

- Erstellen eines Arbeitsblattes / Boards mit Arbeitsaufträgen
- Bereitstellen der Anleitungen: Videotutorial
- Hinweise zum Sichern und Austausch der Dateien geben

## **Verwendete App**

#### *BaiBoard* **-** Collaborative Whiteboard von LIGHTPLACES LIMITED

Mit dieser App können Inhalte von mehreren SuS gleichzeitig erstellt werden. Das entsprechend geteilte Board zeigt hierbei die Veränderungen auf allen Geräten in Echtzeit.

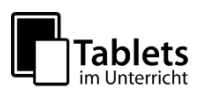

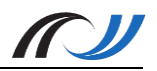

## **Schülerarbeitsblatt zum Beispiel Baiboard**

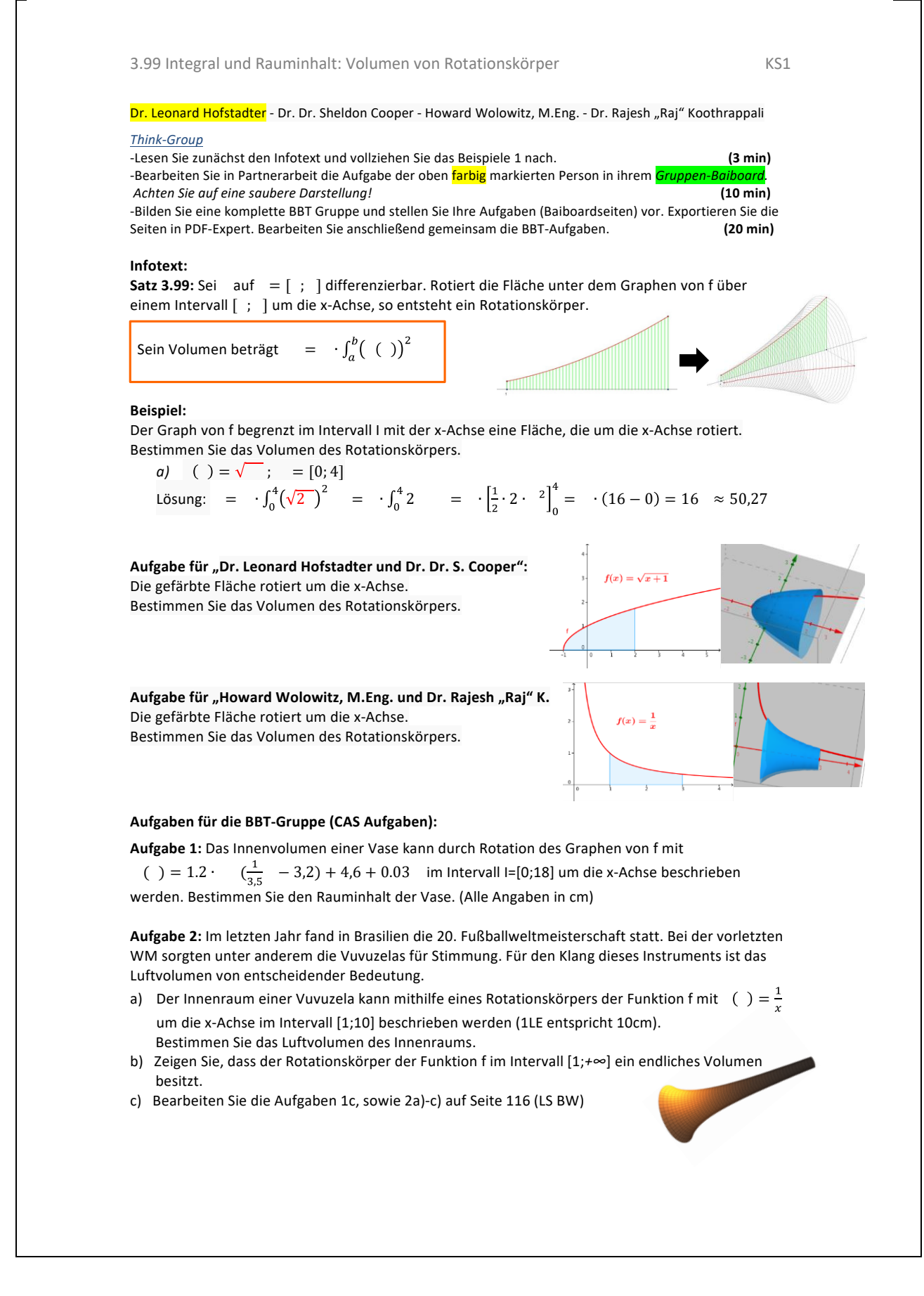

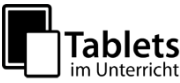

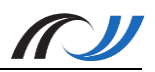

#### **Material / Hinweise**

Für die Benutzung von Baiboard wurde ein Erklär-Video erstellt, welches unter folgendem Link abgerufen werden kann:

<https://lehrerfortbildung-bw.de/go/tiu2-01-video01>

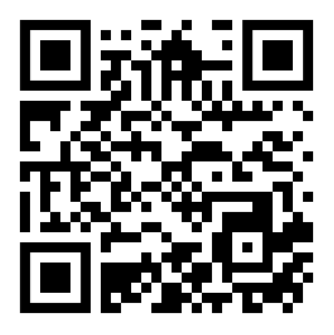

Hinweis: Neben der iPad-App von Baiboard ist auch eine App für den Mac erhältlich.

#### **Unterrichtsbeispiel Baiboard**

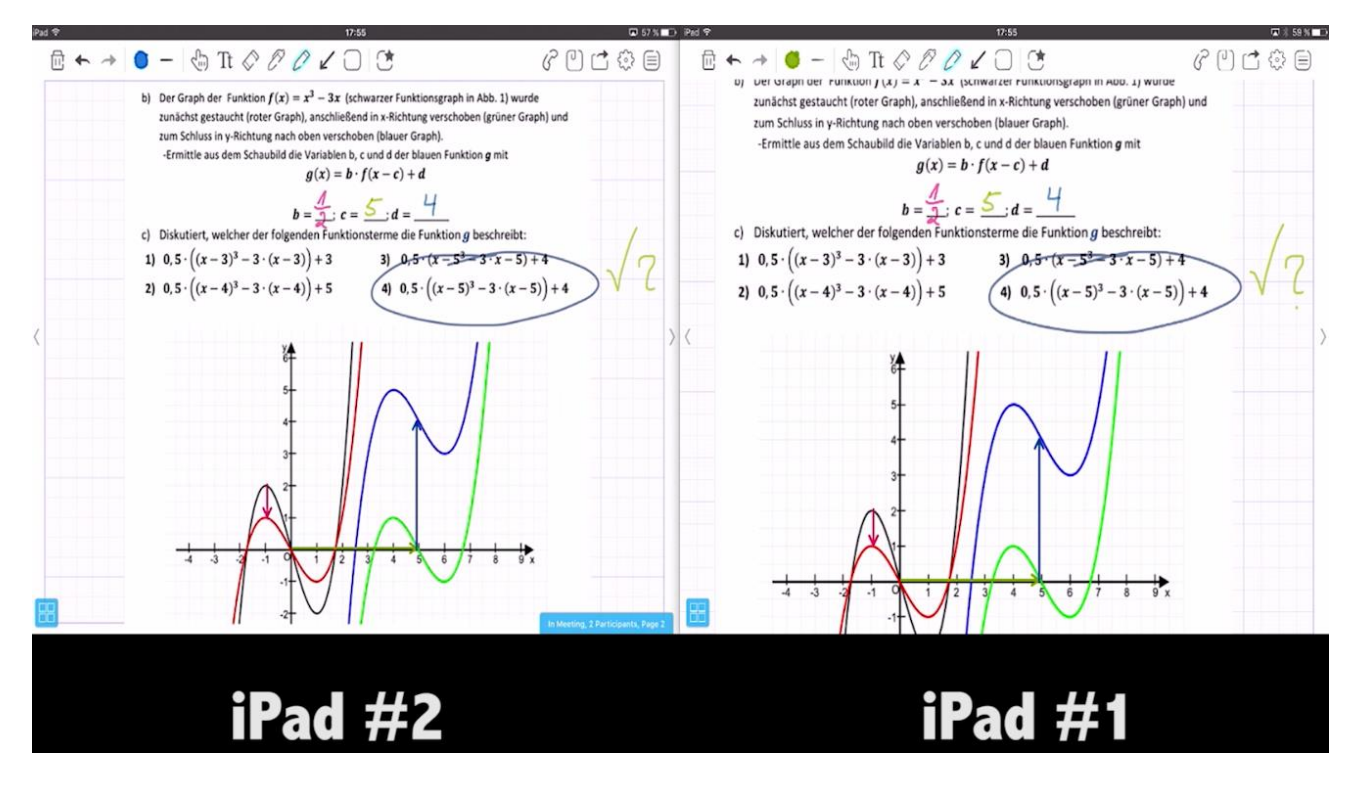

Abbildung: Bild aus dem Erklärvideo zu BaiBoard: "Kollaboratives bearbeiten eines Arbeitsblattes" – Inhalte werden auf beiden Geräten synchronisiert.

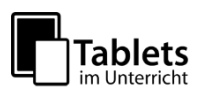

# Station 1: Gruppenarbeit mit *LearningApps.org*

Tools zum kollaborativen Lernen und Arbeiten

Das Beispiel zeigt eine Erarbeitungsmethode mit der Web 2.0-Plattform LearningApps.org. Hierbei wird zum Thema "Ozeane unter Stress" im Fach Geographie (Klasse 10) eine **interaktive Pinnwand** erstellt und **kollaborativ** bearbeitet.

Die Ergebnisse (Recherchen zu Text/ Bild/ Audio/ Video) werden wie Notizen an einer Pinnwand festgehalten, diskutiert und Lösungsmöglichkeiten notiert und/ oder gezeigt.

## **Didaktik / Bildungsplanbezug**

Das thematisch-inhaltliche Arbeiten mit der Pinnwandfunktion unterstützt neben der Analysekompetenz im Rahmen der **prozessbezogenen Kompetenzbildung**, auch zahlreiche **inhaltsbezogenen Kompetenzen**, wenn es, wie im Beispiel, um die Analyse ausgewählter Meeresräume geht.

Von ausgesprochen hoher Bedeutung ist hier das **kollaborative Lernen**, welches in der **Interaktion zwischen den Schülern** stattfindet. Lernen ist ein **soziales Konstrukt**. **Ideen und Erkenntnisse werden ausgetauscht**, Schüler kommen über die Inhalte miteinander ins Gespräch. Die Online-Arbeitsumgebung kann auch **an anderen Orten** als der Schule genutzt und somit das Thema weiter bearbeitet werden. Für die SuS bedeutet diese Art von Zusammenarbeit einen lernbezogenen Vorteil, sie lernen nicht nur über die Lehrenden, sondern voneinander. **Kollaboratives Lernen geht nicht ohne eigenes Zutun, es ist immer aktives Lernen und damit nachhaltig.**

## **Schüleraktivität**

- SuS öffnen entsprechende Gruppenpinnwand bei learningApps.org
- SuS echerchieren/produzieren Texte, Bilder Audios, Videos zu einem bestimmten Thema und fügen es der interaktiven Pinnwand hinzu
- Kollaboratives Bearbeiten der Pinnwand

## **Lehreraktivität**

- Erstellen der interaktiven Pinnwand
- Bereitstellen der Anleitung (Videotutorial)
- Hinweise zum Sichern und Austausch der Dateien geben

## **Verwendete Web-Plattform**

#### *Erstellung einer interaktiven Pinnwand*

**Learning Apps.org** 

Auf dieser Plattform können Inhalte von mehreren SuS gleichzeitig erstellt werden. Veränderungen auf allen Geräten erfolgen in Echtzeit.

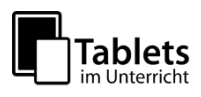

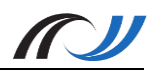

## **Schülerarbeitsblatt zum Beispiel**

# *Ozeane unter Stress*

*Die Meere leiden zunehmend unter der Verschmutzung durch Plastikmüll.*

#### **Aufgabe 1**

**Recherchiere** im Internet Texte, Bilder, Audio-und Videodateien zum Thema "Ozeane unter Stress" in Einzelarbeit. Ergänze den Materialpool bei LearningApps. Nutze dafür diesen QR-Code:

#### **Aufgabe 2**

**Tausche** Dich mit den Anderen auf der Plattform aus. **Vergleicht** eure Ergebnisse und *diskutiert die Hypothese* aus geographisch-systemischer Sicht.

#### **Aufgabe 3**

**Sucht und besprecht** Lösungsmöglichkeiten, die ihr dann ebenfalls postet.

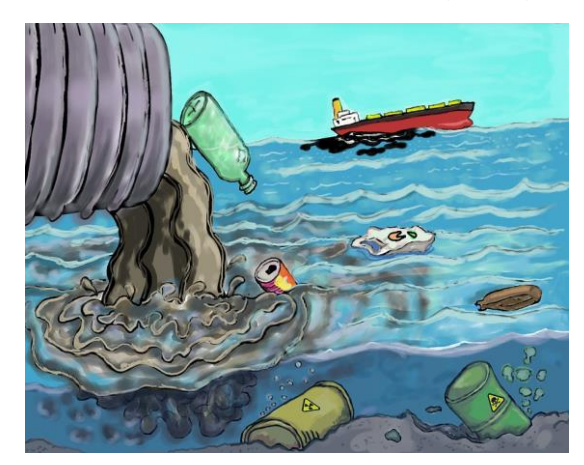

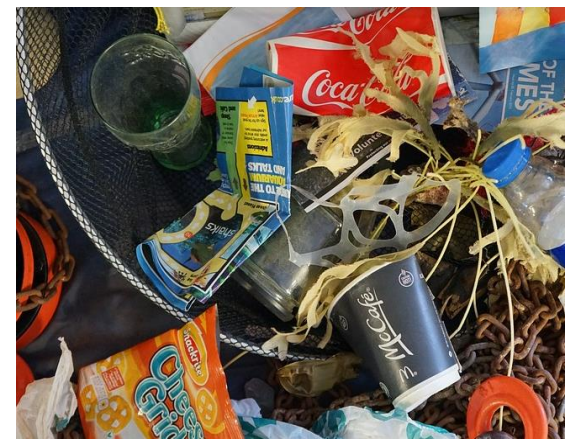

Bildquelle[: https://pixabay.com/de/verschmutzung-papierkorb-1603644/](https://pixabay.com/de/verschmutzung-papierkorb-1603644/) Bildquelle:<https://pixabay.com/de/m%C3%BCll-meer-strand-abf%C3%A4lle-1576990/>

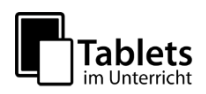

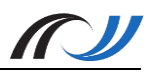

## **Material / Hinweise**

Für die Benutzung von LearningApps wurden zwei Screen-Videos erstellt, welche unter folgenden Links abgerufen werden können:

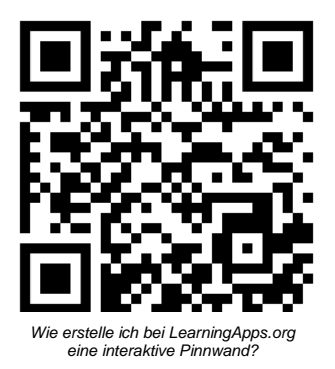

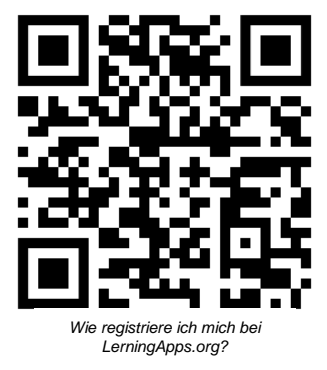

*Hinweis: Um eine eigene Pinnwand zu speichern und zu veröffentlichen muss man sich bei learningApps.org registrieren (QR-Code rechts)*

**Screenshot des Unterrichtsbeispiels:**

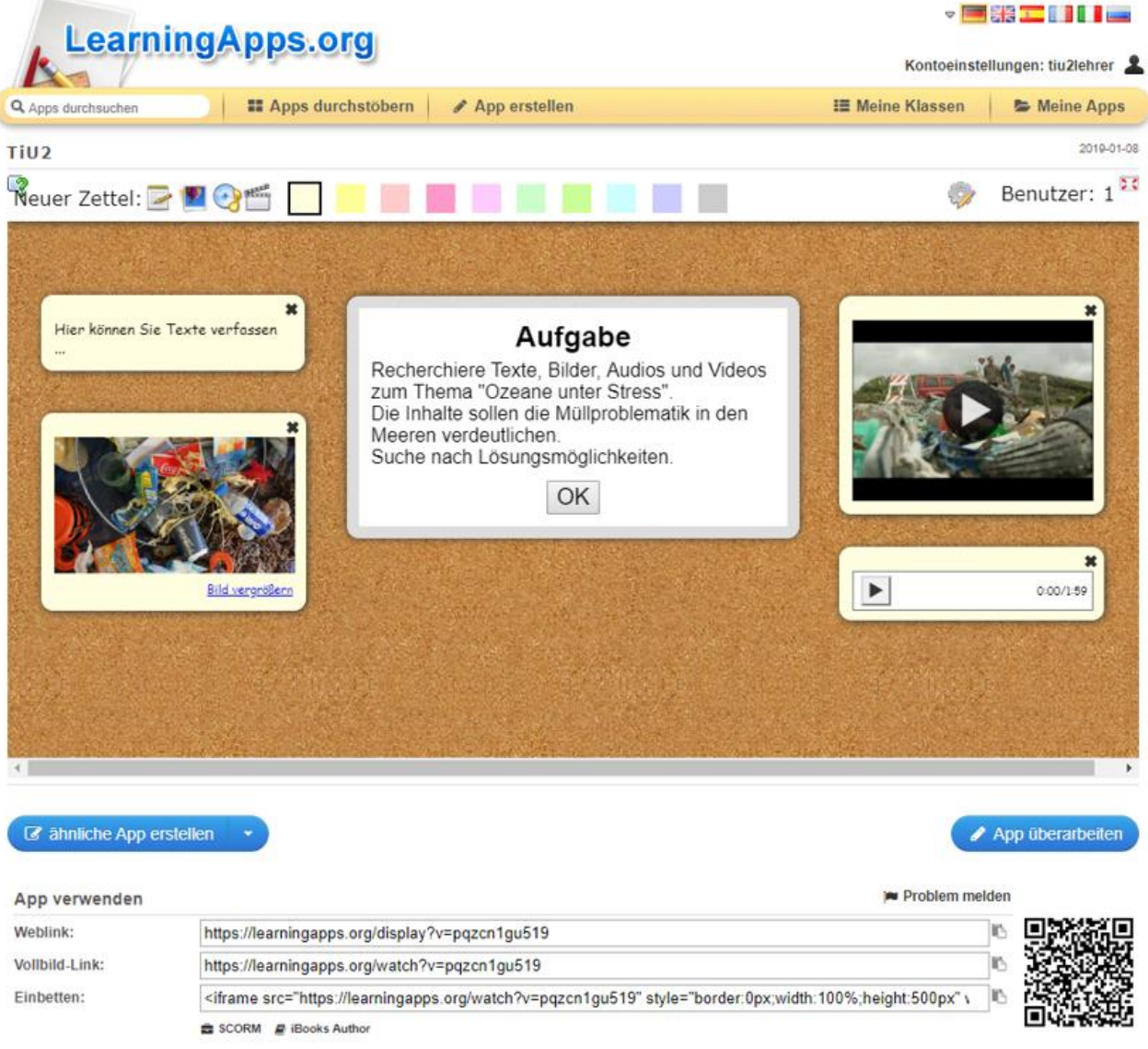

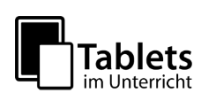